## **Nextiva Voice Mail Operations**

### **Enter \*86 to Access Voicemail System Enter Passcode #**

#### **Main Menu for Voice Mail Operations**

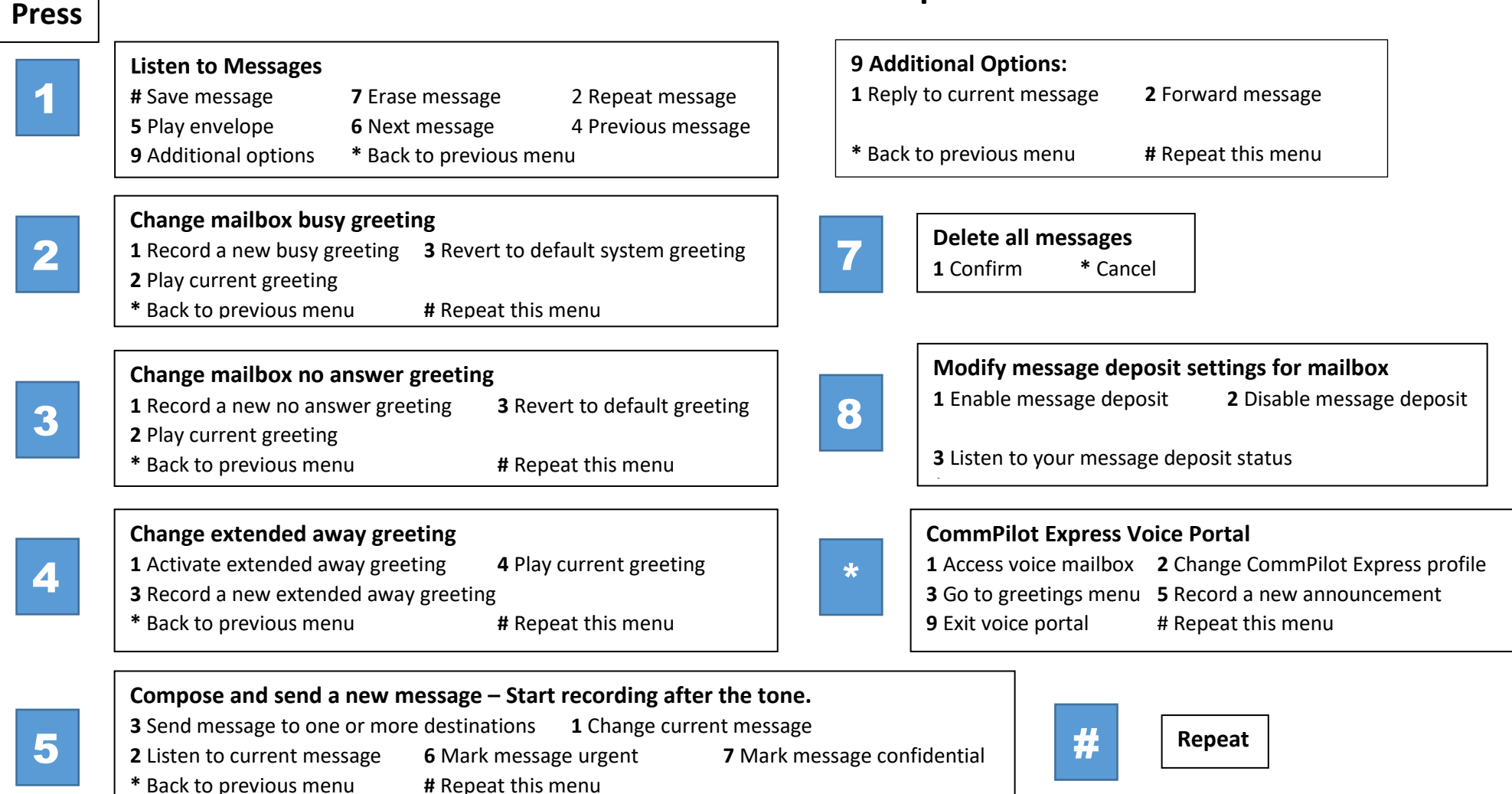

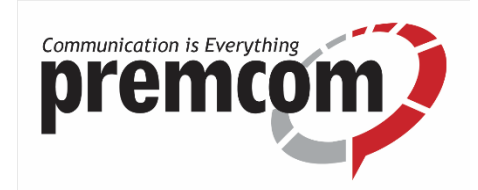

# **Voice Mail Quick Reference**

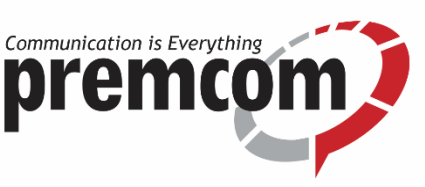

#### Your voice mailbox contains unplayed messages if the phone's red message-waiting light is flashing.

#### Checking Voice Mail

To check voice mail from your extension:

- 1. Press the voicemail button then **Connect** (softkey) or **\*86**
- 2. At the prompt, use the dial pad to enter your passcode.
- 3. Press **#**.

#### How to Change your Greeting

**\*86**, Enter your passcode **#** Select **2** to change mailbox greeting Select **1** to record a new greeting, followed by # Select **2** to play the current greeting

#### Listening to Messages

At the Main Menu prompt, press **1**.

The voice mail system plays any urgent messages, and then it plays newly arrived messages.

**#** Save message **7** Erase message **2** Repeat message

**5** Play message envelope (This is the time, date and phone number of the message.)

**6** Go to the next message **4** Go back to previous message

**\*** Go back to previous menu **9** Additional options

(**1** Reply to current message, **2** Forward current message, **\*** Go back to previous menu, **#** Repeat

#### How to Change Mailbox Extended Away Greeting (Vacation)

**\*86**, Enter your passcode **#**

Select **4**, then **3** to record a new extended away greeting

Select **1** to activate the extended away greeting

#### How to Check Voicemail from any phone?

Call the direct dial number assigned to your user – whichever number is associated with the voicemail you would like to check. Wait for your voicemail greeting to start playing.

When you hear your greeting, hit **\*\*** (the star key twice).

You will be prompted to enter your **mailbox ID**, then **#**

You will then be prompted for your **4 digit** voicemail **passcode**.

Once the passcode is entered, select **1** to listen to the messages or follow the prompts for other options.